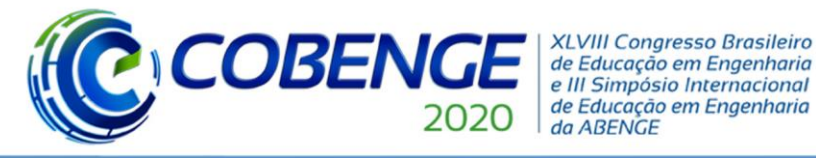

Ol a O3 de dezembro **Evento On-line** 

"Os desafios para formar hoje o engenheiro do amanhã"

### **PESQUISA, PROJETO E IMPLEMENTAÇÃO DE SOFTWARE PARA SKY IMAGER**

*Bruna Raquel Alves Silva – brunahouse9@gmail.com IFPE campus Pesqueira, Departamento de engenharia Elétrica Rua Vereador Sebastião Castor Galindo, 42, Centro 55260-000 -Alagoinha - PE*

*Ygo Neto Batista– ygo@pesqueira.ifpe.edu.br IFPE campus Pesqueira, Departamento de engenharia Elétrica Rua Alberto Lundgren , 710, Bairro Novo 53030-200 - Olinda - PE*

*Alexandre Manoel de farias – alexandre.farias@pesqueira.ifpe.edu.br IFPE campus Pesqueira, Departamento de engenharia Elétrica Rua Projetada, 70, Prado 55200-000 - Pesqueira - PE*

*Resumo: O presente trabalho integra um conjunto de pesquisas desenvolvidas pelo grupo de pesquisa do IFPE campus Pesqueira, sobretudo em PIBICs, desde 2017, para a construção de um Total Sky Imager (TSI) a ser aplicado no laboratório de energias renováveis. O TSI é um equipamento que captura imagens do céu, e a partir de informações extraídas relativas às nuvens e ao sol, estima a irradiância solar atual e prevê a irradiância a curto prazo. Contudo, tais equipamentos comerciais são de alto custo. Faz parte do TSI em desenvolvimento um software para o sistema operacional Android que captura e processa as imagens do céu. Por meio das fotografias capturadas, é possível extrair características importantes que influenciam na estimação e previsão da radiação solar, tais como número de nuvens, área ocupada, centroide das nuvens e velocidade de deslocamento realizado pelas nuvens. A aplicação de um TSI tem como objetivo otimizar a operação de uma usina solar fotovoltaica, assim como a que existe no IFPE Campus Pesqueira, e abre diversas possibilidades para pesquisas científicas. O software em desenvolvimento foca nas etapas de aquisição e pré-processamento da imagem, e se encontra em fase de testes. Com os resultados alcançados nesta etapa, é possível continuar o desenvolvimento do TSI nas etapas de extração de características e interpretação da imagem.*

*Palavras-chave: Sky Imager. Software. Imagem. Segmentação. Processamento.*

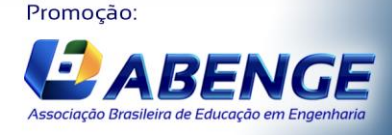

UNIVERSIDA<br>DE CAXIAS DO

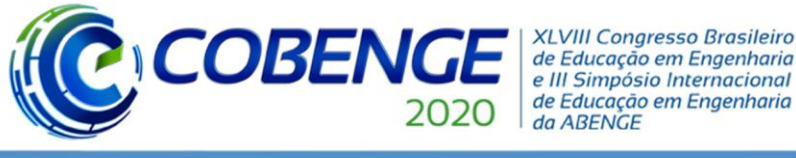

## Ol a O3 de dezembro **Evento On-line**

### **1. INTRODUÇÃO**

A energia solar fotovoltaica tem se disseminado pelas suas vantagens e principalmente por se tratar de uma energia limpa. Segundo a Associação Brasileira de Energias Solar Fotovoltaica (2020) a estimativa é que o Brasil atualmente possui potência operacional total de 5.114,3 megawatts. No entanto existe fatores que afetam a credibilidade da utilização de tal fonte, como a rápida variação das condições climáticas que afeta diretamente a eficiência energética de uma usina solar fotovoltaica. Em alguns segundos a mobilidade das nuvens é capaz de afetar de maneira significativa a disponibilidade de energia solar, causando variações bruscas na disponibilidade de energia solar fotovoltaica, ocasionando perdas na eficiência do sistema e em casos mais severos, instabilidades.

O fator chave para geração de energia solar fotovoltaica é a radiação solar. "A conversão direta da energia solar em energia elétrica ocorre pelos efeitos da radiação sobre determinados materiais, particularmente os semicondutores" (ANEEL, 2016). A radiação solar que atinge a superfície terrestre, varia principalmente devido à presença de nuvens na atmosfera, fator que tem grande influência na produção da energia solar fotovoltaica. Somente parte da radiação solar atinge a superfície terrestre, devido à reflexão e absorção dos raios solares pela atmosfera.

 Para auxiliar na confiabilidade de operação de usinas fotovoltaicas existem métodos que preveem a irradiação a curto prazo, tais como os descritos em "modelos estatísticos, Artificial Neural Network (ANN), modelos numéricos de previsão do tempo, modelos híbridos" (DIAGNE, 2014). Dentro dos modelos desenvolvidos, o *Total Sky Imager* (TSI) destaca-se, apresentando ser a alternativa mais eficaz para previsão a curto prazo, no entanto apresenta inviável valor comercial para aquisição pelo Campus Pesqueira. O TSI é um instrumento que captura imagens do céu e faz a extração de informações referente às nuvens e o sol, estima a irradiância solar atual e prevê a irradiância a curto prazo.

 O modelo de TSI em desenvolvimento tem o baixo custo como fundamento, por ser baseado no desenvolvimento de um software para smartphones, com recursos similares aos modelos de mercado. Existem ainda pesquisas desenvolvidas relacionas a TSI de baixo custo tais como "*Clear-sky Irradiance Model for Real-time Sky Imager Application*" (Nou, et al., 2015) e "*A minutely solar irradiance forecasting method based on real-time sky imageirradiance mapping model"* (WANG, et al., 2020*).* Porém, tais estudos não detalham o desenvolvimento, sendo necessário realizar a implementação "a partir do zero". O software para TSI em desenvolvimento pelo IFPE campus Pesqueira engloba várias etapas, este artigo aponta as funcionalidades já implementadas em Android.

#### **2. METODOLOGIA**

 A presente pesquisa teve metodologia teórico experimental e teve como referência as pesquisas desenvolvidas anteriormente, pelo grupo de pesquisa em fontes de energia renováveis do IFPE campus Pesqueira, relacionadas ao TSI de baixo custo.

Para o desenvolvimento do software, é utilizado o *Android Studio*, ambiente de desenvolvimento para a plataforma Android, disponível gratuitamente. É importante observar que não há a disciplina de programação em Android na grade curricular do curso de Engenharia Elétrica do IFPE Campus Pesqueira, sendo parte das atividades desenvolvidas neste projeto o estudo de tal linguagem. A primeira parte do sistema implementado em Android é a captura de imagens. Adotando o uso de uma Intent (nas linguagens de programação, Intents são intenções que possibilita ao programador a interação, seja para ter

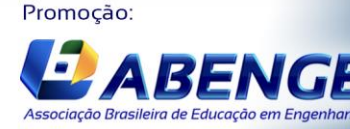

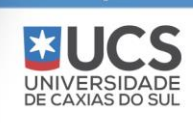

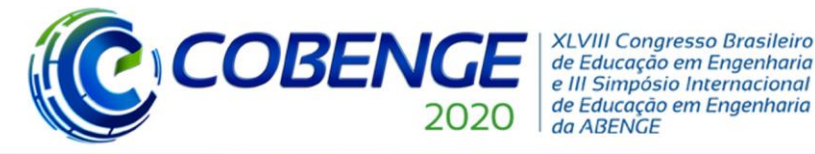

Ol a O3 de dezembro **Evento On-line** 

"Os desafios para formar hoje o engenheiro do amanhã"

acesso a componentes da própria aplicação ou componentes de aplicações do próprio smartphone). No método implementado para captura de imagens uma Intent é criada para controlar o aplicativo da câmera nativa do smartphone.

 A captura de imagens, também consiste em seu armazenamento. O destino e a forma como cada imagem é salva faz parte de um método implementado no Android, com intuito de dar nome a cada imagem e um local de armazenamento. As imagens capturadas são armazenadas dentro de um diretório criado na memória interna do aparelho. Para acesso ao método de captura e armazenamento foi criado um botão na interface gráfica da aplicação que, ao ser pressionado a câmera é aberta e após a captura de uma imagem ela é salva e apresentada na tela da aplicação.

 O processo de separação dos elementos da imagem(céu, nuvem clara e nuvem escura) é descrito na pesquisa "Pesquisa e desenvolvimento de um sistema de processamento de imagens, baseado na análise espectral da radiação solar, para caracterização do céu e das nuvens, com aplicação em Sky Imager de baixo custo"(TAVARES, 2019). A pesquisa detalha o processo de separação e apresenta como resultado a Figura 1.

Figura 1: Gráfico 3D planos de separação

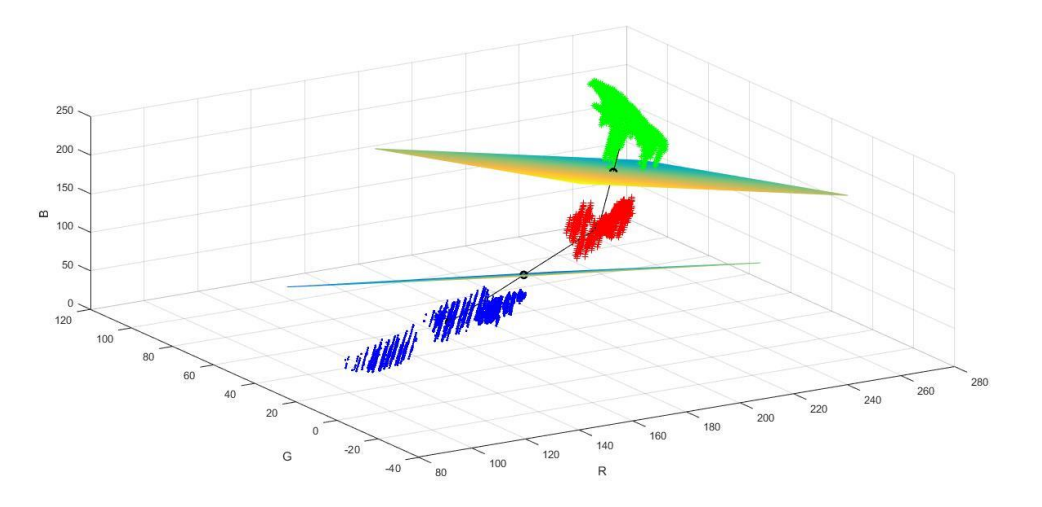

Fonte: TAVARES (2019).

 A Figura 1 faz parte do processo denominado "segmentação da imagem" adotado para realizar a separação das regiões do céu vistas através de uma imagem. "O processo de segmentação da imagem utilizado, consiste em gerar três novas imagens (matrizes de pixels), a partir da imagem colorida" (TAVARES, 2019). Cada pixel de uma imagem consiste em 4 bytes ARGB (*alpha, red, green* e *blue*), no processo de segmentação ocorre a separação das componentes RGB*,* que são armazenadas em três novas matrizes de pixels, se tornando três imagens individualmente monocromáticas que, quando combinadas, se obtém a imagem colorida. A Figura 1 estabelece o critério que define de qual região cada pixel pertence, da seguinte forma: abaixo do plano inferior (céu), entre os dois planos (nuvem escura) e acima do plano superior (nuvem clara). O processo de segmentação da imagem foi implementado em Android como mostra o Pseudocódigo 1.

Pseudocódigo 1 – Algoritmo de segmentação

if  $(B > ((11288 - 41.7524 * R - 17.1889 * G) / 34.2023))$  {

Realização:

UNIVERSIDA<br>DE CAXIAS DO

matriz $ResR[coluna][linha] = 80;$ 

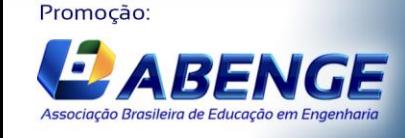

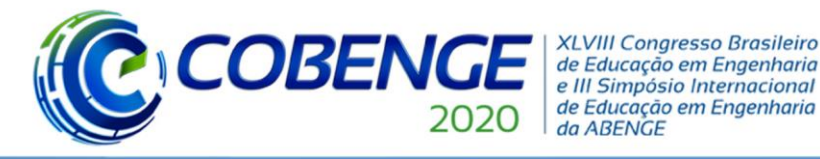

Ol a O3 de dezembro **Evento On-line** 

 matrizResG[coluna][linha] = 90; matriz $\text{ResB}[\text{column}][\text{link}] = 100;$ } else { matrizResR[coluna][linha] = 110; matrizResG[coluna][linha] = 160; matrizResB[coluna][linha] = 190; } if (B > (16097 - 31.2814 \* R - 28.7598 \* G) / 33.9229) { matrizResR[coluna][linha]  $= 230$ ; matrizResG[coluna][linha] = 230; matriz $ResB[coluna][linha] = 220;$  } Fonte: Autor

"Os desafios para formar hoje o engenheiro do amanhã"

 Através do Pseudocódigo 1 é feito a varredura da imagem original pixel a pixel. Os valores que acompanham a condicional (If), são constantes e foram definidos através da pesquisa (TAVARES, 2019), esses valores definem o preenchimento da imagem segmentada. As cores para o preenchimento da imagem segmentada são definidas através das matrizes: matrizResR, matrizResG e matrizResB. As letras R, G e B simbolizam as três matrizes de pixels monocromático. O método de segmentação é acionado automaticamente sempre que uma nova imagem é capturada. Em uma interface da aplicação é apresentado a imagem original e a segmentada para comparação.

### **4.RESULTADOS E DISCUSSÕES**

 A implementação do modo de captura de imagens resultou na interface gráfica que pode ser observada na Figura 2.

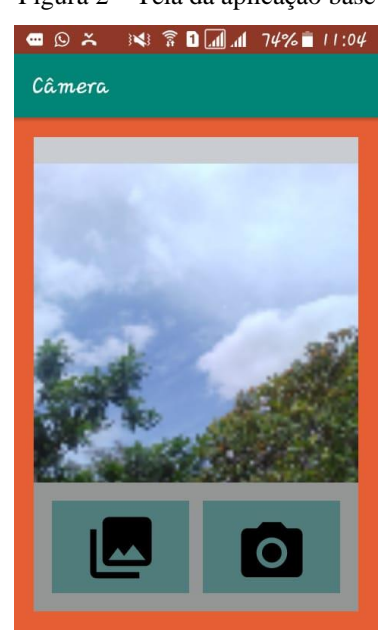

Figura 2 – Tela da aplicação base

Fonte: Autor

Realização:

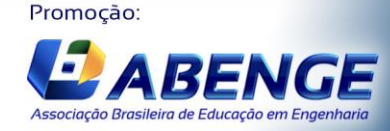

UNIVERSIDA<br>DE CAXIAS DO

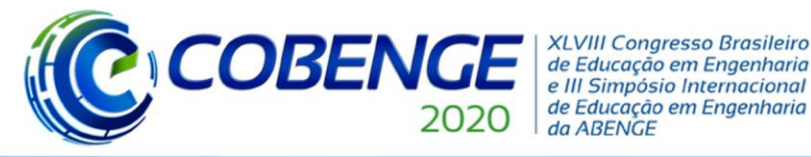

# Ol a O3 de dezembro

**Evento On-line** 

 O *layout* da aplicação criada na primeira fase de implementação Android é simples e serve apenas como suporte ao desenvolvimento do TSI. A interface vista na Figura 2 possui um botão que é responsável por fazer a captura de imagens e as mostrar na tela, como também possui um botão que abre a galeria de imagens do dispositivo. A captura da imagem também pode ser realizada automaticamente de forma periódica.

 A Figura 3 usada como base de teste faz parte do banco de fotos do céu que, compõe o estudo e desenvolvimento do TSI e foi empregada como amostra de validação das implementações em Android.

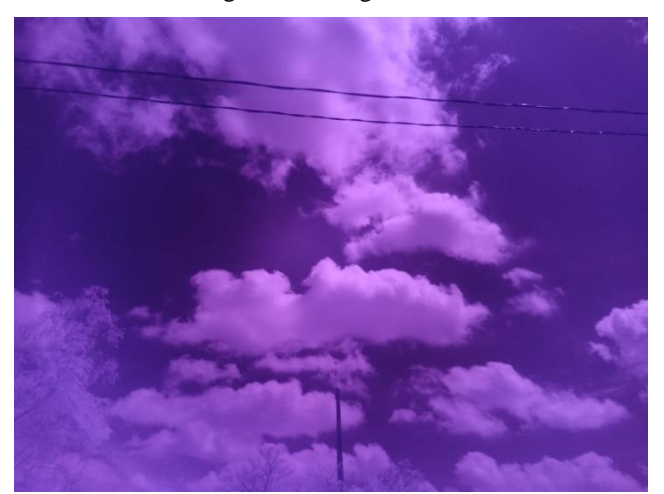

Figura 3 – Imagem teste

 A interface vista na Figura 4 é a segunda tela da aplicação, nela é possível observar três imagens monocromáticas, que quando combinadas resultam na Figura 3.

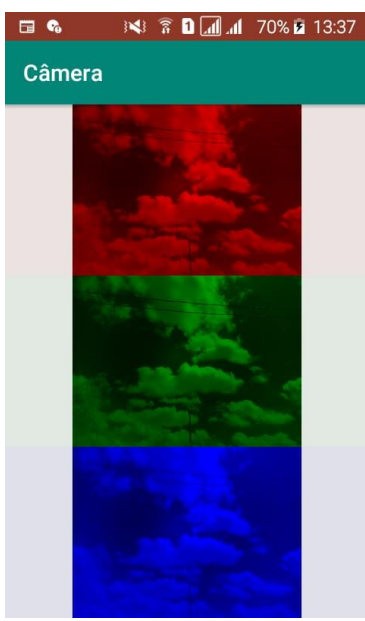

Figura 4– Separação das componentes R, G e B de uma imagem do céu.

Fonte: Autor

 Através das matrizes de pixels obtidas, chegamos à imagem segmentada. A imagem é mostrada na terceira interface da aplicação, como pode ser visto Figura 5.

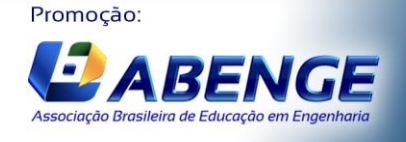

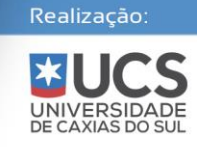

Fonte: TAVARES (2019).

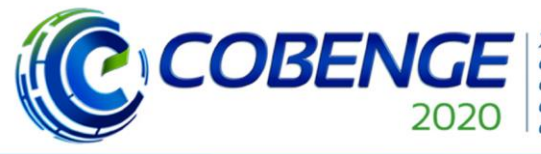

**XLVIII Congresso Brasileiro** de Educação em Engenharia e III Simpósio Internacional de Educação em Engenharia da ABENGE

"Os desafios para formar hoje o engenheiro do amanhã"

## Ol a O3 de dezembro **Evento On-line**

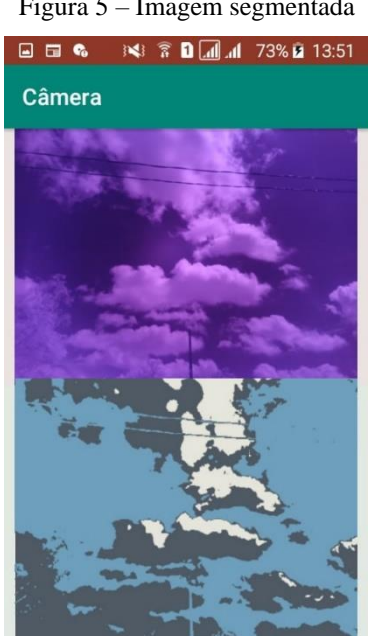

Figura 5 – Imagem segmentada

Fonte: Autor

 Como pode ser observado na imagem segmentada, existe a distinção entre céu, nuvem clara e nuvem escura. Para o céu foi atribuída uma tonalidade azulada, e para as nuvens os tons branco e cinza. Por questões de estética, as cores adotadas para o preenchimento da imagem limiarizada tem como base as cores do céu e das nuvens em um dia nublado, mas posteriormente podem sofrer alterações. Estas cores não serão relevantes nas próximas etapas do processamento.

 Os métodos implementados em Android, foram fundamentados através do Matlab com testes de processamento de imagens. Os resultados apresentados são em relação ao "cenário ideal", sem sobreposição de nuvens. De modo que com o avanço do desenvolvimento da aplicação (TSI) novas pesquisas vêm sendo criadas com intuito de tornar o TSI em desenvolvimento um equipamento completo e eficiente.

### **5.CONCLUSÃO**

 O software para TSI continua em desenvolvimento pelo grupo de pesquisa do IFPE Campus Pesqueira, com resultados adequados até a fase atual de desenvolvimento. O próximo passo é a implementação em Android de métodos para extração de características e interpretação da imagem**.** No momento que software estiver com todos os requisitos funcionais e não funcionais necessários para o seu bom desempenho implementados, a aplicação se tornará uma alternativa econômica e eficaz para previsão da geração energia solar fotovoltaica.

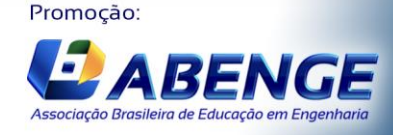

UNIVERSIDA<br>DE CAXIAS DO

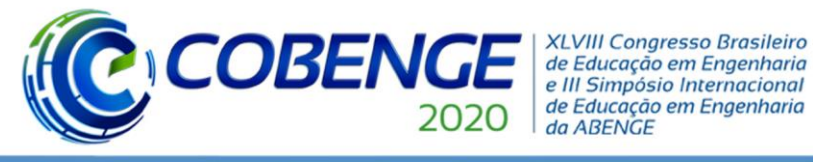

### **REFERÊNCIAS**

ANNEL, Agência Nacional de Energia Elétrica. **Atlas de energia elétrica do Brasil.** Disponível

em:[https://www.aneel.gov.br/documents/656835/14876406/2005\\_AtlasEnergiaEletricaBras](https://www.aneel.gov.br/documents/656835/14876406/2005_AtlasEnergiaEletricaBrasil2ed/06b7ec52-e2de-48e7-f8be-1a39c785fc8b) [il2ed/06b7ec52-e2de-48e7-f8be-1a39c785fc8b.](https://www.aneel.gov.br/documents/656835/14876406/2005_AtlasEnergiaEletricaBrasil2ed/06b7ec52-e2de-48e7-f8be-1a39c785fc8b) Acesso em: 30 abr. 2020.

ABSOLAR, Associação Brasileira de energia solar fotovoltaica. **Crescimento da energia solar como forma de descarbonizar a matriz elétrica do Brasil.** Disponível em: [http://www.absolar.org.br/noticia/noticias-externas/crescimento-da-energia-solar-como](http://www.absolar.org.br/noticia/noticias-externas/crescimento-da-energia-solar-como-forma-de-descarbonizar-a-matriz-eletrica-do-brasil.html)[forma-de-descarbonizar-a-matriz-eletrica-do-brasil.html.](http://www.absolar.org.br/noticia/noticias-externas/crescimento-da-energia-solar-como-forma-de-descarbonizar-a-matriz-eletrica-do-brasil.html) Acesso em: 22 set. 2020.

DIAGNE, Hadja. **Review of solar irradiance forecasting methods and aproposition for small-scale insular grids**. Disponível em: < [https://hal.archives-ouvertes.fr/hal-](https://hal.archives-ouvertes.fr/hal-01090087/document)[01090087/document.](https://hal.archives-ouvertes.fr/hal-01090087/document) Acesso em: 26 abr. 2020.

TAVARES, Alisson. Pesquisa e desenvolvimento de um sistema de processamento de imagens, baseado na análise espectral da radiação solar, para caracterização do céu e das nuvens, com aplicação em Sky Imager de baixo custo. In: XIV Congresso de Iniciação Científica do IFPE - CONIC, 2019, Pesqueira. Anais eletrônico do XIV congresso de iniciação cientifica-CONIC, 2019.

J. Nou *et al.* **Clear-sky Irradiance Model for Real-time Sky Imager Application.** Energy Procedia. 2015.

WANG, Fei. E col. **A minutely solar irradiance forecasting method based on real-time sky image-irradiance mapping model** Disponível em:< <https://www.sciencedirect.com/science/article/abs/pii/S0196890420306191#!>. Acesso em: 07 jul. 2020.

Promoção:

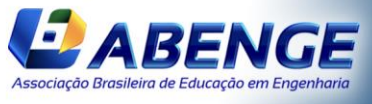

UNIVERSIDADE<br>DE CAXIAS DO SUL

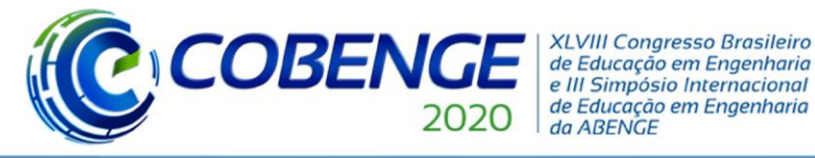

### **SOFTWARE RESEARCH, DESIGN AND IMPLEMENTATION FOR TOTAL SKY IMAGING WITH APPLICATION IN RENEWABLE ENERGY LABORATORY**

*Abstract: This work integrates a set of research developed by the research group of the IFPE campus in Pesqueira, mainly in PIBICs, since 2017, for the construction of a TSI (Total Sky Imager), to be applied in the renewable energy laboratory. The TSI is a device that captures images of the sky, and from information extracted associated with clouds and the sun, to estimate a current solar irradiance and to estimate a short-term irradiance. However, such commercial equipment is expensive. It is part of TSI in development the software for the Android operating system that captures and processes as images of the sky. Through the captured photographs, it is possible to extract important resources that influence the forecast and prevention of solar damage, such as the number of clouds, the occupied area, the center of the clouds and the speed of displacement performed by the clouds. The application of a TSI aims to optimize the operation of a photovoltaic solar plant, as it exists at the IFPE Campus Pesqueira, and opens up several possibilities for scientific research. The software under development is focused on the image acquisition and pre-processing stages, and is currently undergoing tests. With the results achieved in this stage, it is possible to continue the development of the TSI in the stages of resource extraction and image interpretation.*

*Keywords: Sky Imager. Software. Image. Segmentation. Processing.*

Promoção:

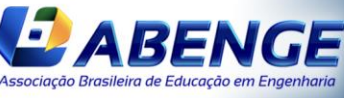

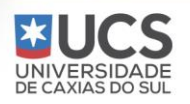